# **Principes de contrôles des déclarations**

Les déclarations (DSN ou DADS) transmises à la CNRACL sont soumises à différents niveaux de contrôles. Ces contrôles peuvent détecter des anomalies :

- pour les DSN, elles sont, pour la plupart, restituées dans les Comptes-Rendus Métier (CRM)
- pour toutes les déclarations, elles sont consultables par le service « Gestion des anomalies carrière », fonctionnalité « Synthèse des anomalies »

Leur correction permet de finaliser le traitement des déclarations dans les meilleurs délais garantissant la correcte alimentation des comptes individuels retraite des agents et des comptes financiers des employeurs.

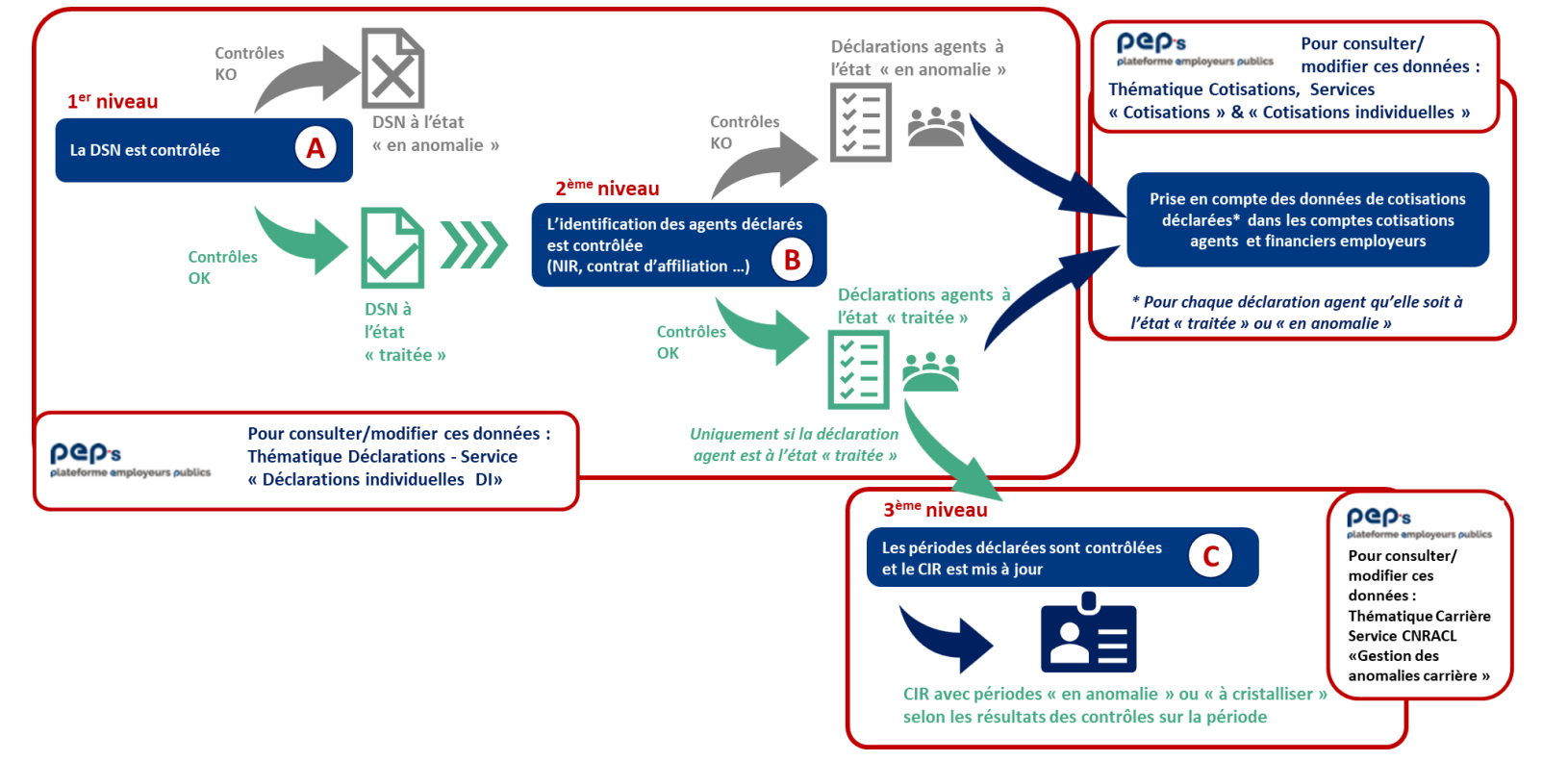

Certaines des anomalies, qui peuvent être détectées lors des contrôles des périodes déclarées, sont détaillées dans les pages suivantes. **[C](#page-1-0)**

**PGD's** 

# **Correction des anomalies de périodes**

Les données déclarées de périodes sont contrôlées lors de leur installation dans le CIR des agents :

- si les contrôles ne détectent aucune anomalie, les périodes sont installées à l'état « à cristalliser »
- sinon elles sont installées à l'état « en anomalie [», le motif des anomalies est consultable via le service «](https://www.cdc.retraites.fr/portail/IMG/pdf/carrieres_-_gestion_des_anomalies_carrieres_cnracl.pdf) Gestion des anomalies carrière » (cf. chapitres 3 et 5)

[Consultez la liste complète des anomalies.](#page-21-0)

Cliquez sur une anomalie pour prendre connaissance des consignes de correction :

- o [CategEmpl002](#page-2-0) *ou* Catégorie emploi absente
- o [TxRemSrPos02](#page-3-0) *ou* Taux de rémunération de la position non valide
- o [IndiceBrut02](#page-4-0) *ou* Indice brut absent
- o [ModaliteEx08](#page-5-0) *ou* Modalité d'exercice absente
- o [Chevauchmt07](#page-6-0) *ou* Période en chevauchement
- o [NbPointNbi03](#page-7-0) *ou* Présence de NBI sur une période de non activité
- o [ModaliteEx06](#page-8-0) *ou* Modalité d'exercice non cohérente
- o [Statut000003](#page-10-0) *ou* Le statut de l'agent est incorrect
- o [DurHebdoPo02](#page-11-0) *ou* La durée hebdomadaire du poste doit être strictement inf. à la durée hebdomadaire de l'emploi grade
- o [Txactivite01](#page-12-0) *ou* Le taux d'activité est absent
- o [TxActivite06](#page-13-0) *ou* Le taux d'activité est incohérent
- o [TxActivite07](#page-14-0) *ou* Le taux d'activité est incohérent
- o [Statut000002](#page-15-0) *ou* Le statut doit être Territorial ou Hospitalier
- o [Qualite00001](#page-16-0) *ou* La qualité de l'agent doit être stagiaire ou titulaire
- o [TypeAgent002](#page-17-0) *ou* Le type d'agent doit être Cas Général si le statut est Hospitalier,
- o [TxRemSrPos01](#page-19-0) *ou* Taux de rémunération de la position absent
- o [TxActivite03](#page-20-0) *ou* Le taux d'activité est incohérent avec la modalité CPA 2004

**C**

<span id="page-1-0"></span>**CO's** 

teforme employeurs publics

<span id="page-2-0"></span>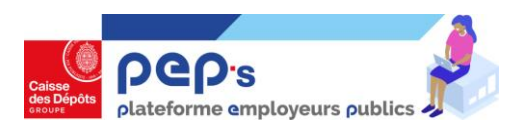

### **CategEmpl002 - Catégorie emploi absente**

**Motif de l'anomalie :** *Cette anomalie met en évidence l'absence de la catégorie d'emploi dans la période (intitulée 'catégorie de service' dans la DSN, rubrique S21.G00.40.056). Elle est déterminée chez l'employeur à partir de la fonction occupée par l'agent ou récupérée via son grade.* 

## *Consignes de correction*

**Vérifiez et modifiez les données de votre système d'information ou votre paramétrage**  *pour que les informations de vos DSN suivantes soient correctement alimentées*

- **par une DSN suivante avec** 
	- un bloc changement de contrat avec **la rubrique « S21.G00.41.033 - Ancien code catégorie de service » renseignée** et une profondeur de recalcul à la date du 1er jour du mois de l'erreur, ou à la date d'entrée en DSN, ou à la date d'entrée de l'agent.
	- **si l'agent n'a pas changé de catégorie d'emploi**, renseignez la date de modification à la date de l'erreur, ou à la date d'entrée en DSN, ou à la date d'entrée de l'agent.
	- **s'il a changé de catégorie d'emploi**, renseignez la date de modification à la date du changement
- ou par le service « Gestion des anomalies carrière » de la plateforme PEPS :
	- recherchez les agents concernés par cette anomalie avec la fonctionnalité « [Synthèse des anomalies](https://www.cdc.retraites.fr/portail/IMG/pdf/carrieres_-_gestion_des_anomalies_carrieres_cnracl.pdf) » (cf. chapitre 3 de « Gestion des anomalies carrières »)
	- accédez à la carrière de chacun pour corriger la ou les périodes « en anomalie » (cf. chapitre 8 de « [Gestion des anomalies carrières](https://www.cdc.retraites.fr/portail/IMG/pdf/carrieres_-_gestion_des_anomalies_carrieres_cnracl.pdf) »)

<span id="page-3-0"></span>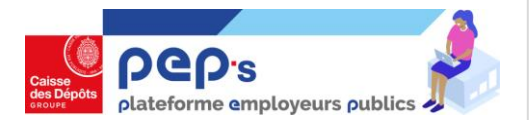

### **TxRemSrPos02 - Taux de rémunération de la position non valide**

**Motif de l'anomalie :** *Cette anomalie met en évidence une erreur sur la valeur du taux de rémunération sur la position (rubrique S21.G00.51.014). Cette donnée doit être absolument renseignée dans les cas d'arrêt de travail, de formation, de disponibilités ou de suspensions diverses.* 

# *Consignes de correction*

**Vérifiez et modifiez les données de votre système d'information ou votre paramétrage**  *pour que les informations de vos DSN suivantes soient correctement alimentées*

**Consultez la fiche consigne n° [2114](https://net-entreprises.custhelp.com/app/answers/detail/a_id/2114) (base de [connaissances Net-Entreprises\)](https://net-entreprises.custhelp.com/)** 

- **par une DSN suivante avec**
	- Un bloc 51 daté avec les différents évènements de carrière ayant eu un impact sur le taux de rémunération depuis le 01/01/2021 (disponibilité, maladie …) et le taux exact renseigné.
- ou par le service « Gestion des anomalies carrière » de la plateforme PEPS :
	- recherchez les agents concernés par cette anomalie avec la fonctionnalité « [Synthèse des anomalies](https://www.cdc.retraites.fr/portail/IMG/pdf/carrieres_-_gestion_des_anomalies_carrieres_cnracl.pdf) » (cf. chapitre 3 de « Gestion des anomalies carrières »)
	- accédez à la carrière de chacun pour corriger la ou les périodes « en anomalie » (cf. chapitre 8 de « [Gestion des anomalies carrières](https://www.cdc.retraites.fr/portail/IMG/pdf/carrieres_-_gestion_des_anomalies_carrieres_cnracl.pdf) »)

<span id="page-4-0"></span>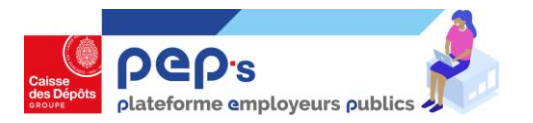

### **IndiceBrut02 - Indice brut absent**

**Motif de l'anomalie :** *Cette anomalie indique l'absence de l'indice brut dans la déclaration (rubrique S21.G00.40.057).* 

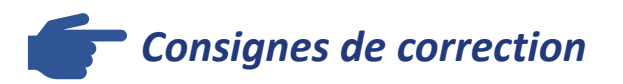

**Vérifiez et modifiez les données de votre système d'information ou votre paramétrage**  *pour que les informations de vos DSN suivantes soient correctement alimentées*

- **par une DSN suivante avec** 
	- un bloc changement de contrat avec **la rubrique «S21.G00.41.034 - [FP] Ancien indice brut » renseignée** et une profondeur de recalcul à la date du 1 er jour du mois de l'erreur, ou à la date d'entrée en DSN, ou à la date d'entrée de l'agent.
	- **si l'agent n'a pas changé d'indice**, renseignez la date de modification à la date de l'erreur, ou à la date d'entrée en DSN, ou à la date d'entrée de l'agent.
	- **s'il a changé d'indice**, renseignez la date de modification à la date du changement
- ou par le service « Gestion des anomalies carrière » de la plateforme PEPS :
	- recherchez les agents concernés par cette anomalie avec la fonctionnalité « [Synthèse des anomalies](https://www.cdc.retraites.fr/portail/IMG/pdf/carrieres_-_gestion_des_anomalies_carrieres_cnracl.pdf) » (cf. chapitre 3 de « Gestion des anomalies carrières »)
	- accédez à la carrière de chacun pour corriger la ou les périodes « en anomalie » (cf. chapitre 8 de « [Gestion des anomalies carrières](https://www.cdc.retraites.fr/portail/IMG/pdf/carrieres_-_gestion_des_anomalies_carrieres_cnracl.pdf) »)

<span id="page-5-0"></span>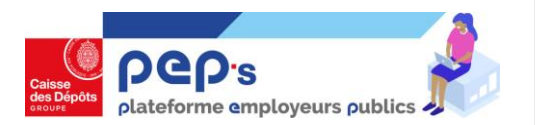

### **ModaliteEx08 - Modalité d'exercice absente**

**Motif de l'anomalie :** *Cette anomalie met en évidence l'impossibilité pour la CNRACL à recalculer la modalité d'exercice de l'agent au sens droit retraite. Elle est souvent due à l'absence de la rubrique « nature du poste » (rubrique S21. G00.40.053).* 

*Cette donnée doit être renseignée pour préciser si l'agent est sur un poste à temps complet ou à temps non complet.*

*Consignes de correction*

**Vérifiez et modifiez les données de votre système d'information ou votre paramétrage**  *pour que les informations de vos DSN suivantes soient correctement alimentées* 

**Consultez la fiche consigne n° [2059](https://net-entreprises.custhelp.com/app/answers/detail/a_id/2059) (base de [connaissances Net-Entreprises\)](https://net-entreprises.custhelp.com/)**

- **par une DSN suivante avec** 
	- un bloc changement de contrat avec **la rubrique « S21.G00.41.030 - Ancienne nature du poste » renseignée** et une profondeur de recalcul à la date du 1er jour du mois de l'erreur, ou à la date d'entrée en DSN, ou à la date d'entrée de l'agent.
	- **si l'agent n'a pas changé de nature de poste**, renseignez la date de modification à la date de l'erreur, ou à la date d'entrée en DSN, ou à la date d'entrée de l'agent.
	- **s'il a changé de nature de poste**, renseignez la date de modification à la date du changement
- ou par le service « Gestion des anomalies carrière » de la plateforme PEPS :
	- recherchez les agents concernés par cette anomalie avec la fonctionnalité « [Synthèse des anomalies](https://www.cdc.retraites.fr/portail/IMG/pdf/carrieres_-_gestion_des_anomalies_carrieres_cnracl.pdf) » (cf. chapitre 3 de « Gestion des anomalies carrières »)
	- accédez à la carrière de chacun pour corriger la ou les périodes « en anomalie » (cf. chapitre 8 de « [Gestion des anomalies carrières](https://www.cdc.retraites.fr/portail/IMG/pdf/carrieres_-_gestion_des_anomalies_carrieres_cnracl.pdf) »)

<span id="page-6-0"></span>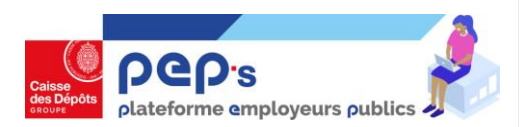

### **Chevauchmt07 - Période en chevauchement**

**Motif de l'anomalie :** *Cette anomalie se déclenche lorsqu'un agent a plusieurs carrières sur une même période de paie sans justification.* 

*Dans le cadre d'erreurs DSN, cela peut être lié à l'envoi de plusieurs carrières : un agent dont plusieurs carrières ont été transmises. Dans la majorité des cas, il s'agit des contrats correspondant à une période de contractuel non clôturée. Cette anomalie peut aussi être détectée dans le cas où, au moment de l'intégration de la DSN, une même période est déjà enregistrée dans le CIR issue d'une saisie anticipée via les services « demande d'avis préalable CNRACL », « liquidation de pension CNRACL »*

#### *Consignes de correction*

**Vérifiez et modifiez les données de votre système d'information ou votre paramétrage** 

*pour que les informations de vos DSN suivantes soient correctement alimentées* 

- **par une DSN suivante avec** 
	- un **bloc fin de contrat (Bloc S21.G00.62)** clôturant les différents contrats DSN liés aux périodes de contractuel. *Ces périodes déclarées à tort seront alors supprimées du CIR de l'agent.*
- ou par le service « Gestion des anomalies carrière » de la plateforme PEPS :
	- recherchez les agents concernés par cette anomalie avec la fonctionnalité « [Synthèse des anomalies](https://www.cdc.retraites.fr/portail/IMG/pdf/carrieres_-_gestion_des_anomalies_carrieres_cnracl.pdf) » (cf. chapitre 3 de « Gestion des anomalies carrières »)
	- accédez à la carrière de chacun pour corriger la ou les périodes « en anomalie » (cf. chapitre 8 de « [Gestion des anomalies carrières](https://www.cdc.retraites.fr/portail/IMG/pdf/carrieres_-_gestion_des_anomalies_carrieres_cnracl.pdf) »)

<span id="page-7-0"></span>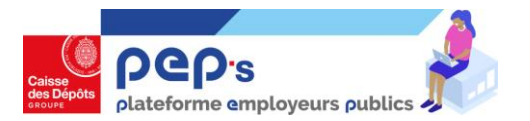

### **NbPointNbi03 - Présence de NBI sur une période de non activité**

**Motif de l'anomalie :** *Cette anomalie met en évidence une incohérence entre la présence de la rubrique « nombre de points NBI » (rubrique S21.G00.40.059) et la position indiquée (disponibilité, …). Un agent continue de bénéficier de la nouvelle bonification indiciaire (NBI) alors que sa position ne l'y autorise plus.*

### *Consignes de correction*

**Vérifiez et modifiez les données de votre système d'information ou votre paramétrage**  *pour que les informations de vos DSN suivantes soient correctement alimentées* 

#### **Corrigez l'anomalie dans le CIR du ou des agents**

#### **par une DSN suivante avec**

- un bloc changement de contrat avec la **rubrique « S21.G00.41.036 - [FP] Ancienne nouvelle bonification indiciaire (NBI) » renseignée** et une profondeur de recalcul à la date du 1er jour du mois de l'erreur, ou à la date d'entrée en DSN, ou à la date d'entrée de l'agent.
- **si l'agent n'a pas changé de nombre de points NBI**, renseignez la date de modification à la date de l'erreur, ou à la date d'entrée en DSN, ou à la date d'entrée de l'agent.
- **s'il a changé de nombre de points NBI**, renseignez la date de modification à la date du changement
- ou par le service « Gestion des anomalies carrière » de la plateforme PEPS :
	- recherchez les agents concernés par cette anomalie avec la fonctionnalité « [Synthèse des anomalies](https://www.cdc.retraites.fr/portail/IMG/pdf/carrieres_-_gestion_des_anomalies_carrieres_cnracl.pdf) » (cf. chapitre 3 de « Gestion des anomalies carrières »)
	- accédez à la carrière de chacun pour corriger la ou les périodes « en anomalie » (cf. chapitre 8 de « [Gestion des anomalies carrières](https://www.cdc.retraites.fr/portail/IMG/pdf/carrieres_-_gestion_des_anomalies_carrieres_cnracl.pdf) »)

<span id="page-8-0"></span>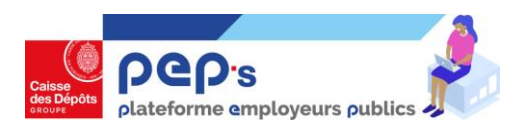

### **ModaliteEx06 - Modalité d'exercice non cohérente (1)**

**Motif de l'anomalie :** *Cette anomalie met en évidence une incohérence entre :*

- *la rubrique « nature du poste » (rubrique S21.G00.40.053)*
- *les notions d'emplois polyvalents, intercommunaux ou pluri communaux (rubriques S21.G00.40.036 - Code emplois multiples et S21.G00.40.037 - Code employeurs multiples)*

*Un agent ayant des emplois multiples ou des employeurs multiples doit être à temps non complet sur chacun de ses postes.*

### *Consignes de correction*

#### **Vérifiez et modifiez les données de votre système d'information ou votre paramétrage**

*pour que les informations de vos DSN suivantes soient correctement alimentées* 

**Consultez la fiche consigne n° [2116 e](https://net-entreprises.custhelp.com/app/answers/detail_dsn/a_id/2116)t n° [2115](https://net-entreprises.custhelp.com/app/answers/detail_dsn/a_id/2115) ([base de connaissances Net-Entreprises\)](https://net-entreprises.custhelp.com/)**

### **Corrigez l'anomalie dans le CIR du ou des agents**

#### **Cas de figure 1, l'agent n'a pas d'emploi/employeurs multiples**

- par une DSN suivante avec
	- un bloc changement de contrat avec **la rubrique « S21.G00.41.061 - Ancien code emplois multiples » et/ou « S21.G00.41.062 - Ancien code employeurs multiples » renseignée(s) selon la situation de l'agent** et une profondeur de recalcul à la date du 1er jour du mois de l'erreur, ou à la date d'entrée en DSN, ou à la date d'entrée de l'agent.
	- **si l'agent n'a pas changé de code emploi/employeurs multiples**, renseignez la date de modification à la date de l'erreur, ou à la date d'entrée en DSN, ou à la date d'entrée de l'agent.
	- **s'il a changé de code emploi/employeurs multiples**, renseignez la date de modification à la date du changement
- ou par le service « Gestion des anomalies carrière » de la plateforme PEPS :
	- recherchez les agents concernés par cette anomalie avec la fonctionnalité « Synthèse des anomalies » (cf. § 3 de « [Gestion des anomalies carrières](https://www.cdc.retraites.fr/portail/IMG/pdf/carrieres_-_gestion_des_anomalies_carrieres_cnracl.pdf) »)
- **Caisse des Dépôts Exercicion PEP's et anonymisme des anonxents en la proporcion en la proporcion des anomalies carrières »)** • accédez à la carrière de chacun pour corriger la ou les périodes « en

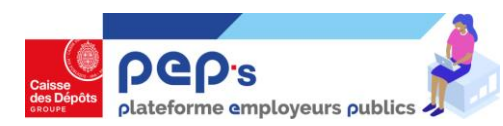

### **ModaliteEx06 - Modalité d'exercice non cohérente (2)**

**Motif de l'anomalie :** *Cette anomalie met en évidence une incohérence entre :*

- *la rubrique « nature du poste » (rubrique S21.G00.40.053)*
- *les notions d'emplois polyvalents, intercommunaux ou pluri communaux (rubriques S21.G00.40.036 - Code emplois multiples et S21.G00.40.037 - Code employeurs multiples)*

*Un agent ayant des emplois multiples ou des employeurs multiples doit être à temps non complet sur chacun de ses postes.*

*Consignes de correction*

**Vérifiez et modifiez les données de votre système d'information ou votre paramétrage**  *pour que les informations de vos DSN suivantes* 

*soient correctement alimentées* 

**Consultez la fiche consigne n° [2059](https://net-entreprises.custhelp.com/app/answers/detail/a_id/2059) (base de [connaissances Net-Entreprises\)](https://net-entreprises.custhelp.com/)**

### **Corrigez l'anomalie dans le CIR du ou des agents**

**Cas de figure 2, les horaires des agents sont mal renseignés, l'agent était à temps non complet sur ses postes**

- **par une DSN suivante avec** 
	- un bloc changement de contrat avec **la rubrique « S21.G00.41.030 - Ancienne nature du poste » renseignée** et une profondeur de recalcul à la date du 1er jour du mois de l'erreur, ou à la date d'entrée en DSN, ou à la date d'entrée de l'agent.
	- **si l'agent n'a pas changé de nature de poste**, renseignez la date de modification à la date de l'erreur, ou à la date d'entrée en DSN, ou à la date d'entrée de l'agent.
	- **s'il a changé de nature de poste**, renseignez la date de modification à la date du changement
- ou par le service « Gestion des anomalies carrière » de la plateforme PEPS :
	- recherchez les agents concernés par cette anomalie avec la fonctionnalité « Synthèse des anomalies » (cf. § 3 de « [Gestion des anomalies carrières](https://www.cdc.retraites.fr/portail/IMG/pdf/carrieres_-_gestion_des_anomalies_carrieres_cnracl.pdf) »)
- **Caisse des Dépôts Exercicien PEP 10** mai 2021 de x de x de x des anomalies carrières ») • accédez à la carrière de chacun pour corriger la ou les périodes « en

<span id="page-10-0"></span>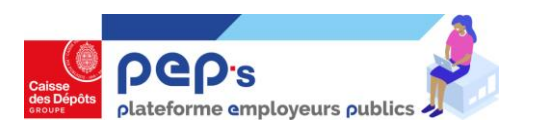

### **Statut000003 - Le statut de l'agent est incorrect**

**Motif de l'anomalie :** *Cette anomalie met en évidence l'incohérence entre le statut de l'agent déclaré et le statut employeur renseigné lors de l'immatriculation à la CNRACL (rubrique S21.G00.40.002 = statut du salarié conventionnel)*

*La confusion est liée à un mélange entre statut territorial et statut hospitalier.*

### *Consignes de correction*

**Vérifiez et modifiez les données de votre système d'information ou votre paramétrage**  *pour que les informations de vos DSN suivantes soient correctement alimentées* 

#### **Corrigez l'anomalie dans le CIR du ou des agents**

#### **par une DSN suivante avec**

- un bloc changement de contrat avec la rubrique **« S21.G00.41.002 - Ancien statut du salarié (conventionnel) » renseignée** et une profondeur de recalcul à la date du 1<sup>er</sup> jour du mois de l'erreur, ou à la date d'entrée en DSN, ou à la date d'entrée de l'agent.
- **si l'agent n'a pas changé de statut**, renseignez la date de modification à la date de l'erreur, ou à la date d'entrée en DSN, ou à la date d'entrée de l'agent.
- **s'il a changé de statut**, renseignez la date de modification à la date du changement
- ou par le service « Gestion des anomalies carrière » de la plateforme PEPS :
	- recherchez les agents concernés par cette anomalie avec la fonctionnalité « [Synthèse des anomalies](https://www.cdc.retraites.fr/portail/IMG/pdf/carrieres_-_gestion_des_anomalies_carrieres_cnracl.pdf) » (cf. chapitre 3 de « Gestion des anomalies carrières »)
	- accédez à la carrière de chacun pour corriger la ou les périodes « en anomalie » (cf. chapitre 8 de « [Gestion des anomalies carrières](https://www.cdc.retraites.fr/portail/IMG/pdf/carrieres_-_gestion_des_anomalies_carrieres_cnracl.pdf) »)

<span id="page-11-0"></span>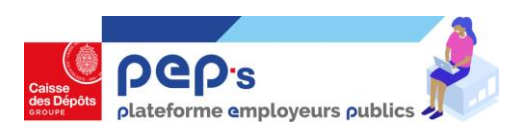

### **DurHebdoPo02 - La durée hebdomadaire du poste doit être strictement inférieure à la durée hebdomadaire de l'emploi grade**

**Motif de l'anomalie :** *Cette anomalie met en évidence une incohérence entre :* 

- *la rubrique « nature du poste » (rubrique S21.G00.40.053)*
- *les rubriques liées aux temps de service (rubriques S21.G00.40.012 quotité de travail de référence de l'entreprise pour la catégorie de salarié [Durée Hebdomadaire du Poste], S21.G00.40.013 quotité de travail du contrat [Durée Hebdomadaire de l'Agent], S21.G00.40.054 - [FP] quotité de travail de référence de l'entreprise pour la catégorie de salarié dans l'hypothèse d'un poste à temps complet [Durée Hebdomadaire Emploi Grade])*

*En cas de poste à temps non complet, la durée hebdomadaire emploi grade doit être supérieure à la durée hebdomadaire du poste*

#### *Consignes de correction*

**Vérifiez et modifiez les données de votre système d'information ou votre paramétrage**  *pour que les informations de vos DSN suivantes soient correctement alimentées* 

**Consultez la fiche consigne n° [2059](https://net-entreprises.custhelp.com/app/answers/detail/a_id/2059) (base de [connaissances Net-Entreprises\)](https://net-entreprises.custhelp.com/)**

#### **Corrigez l'anomalie dans le CIR du ou des agents**

#### **par une DSN suivante avec**

- un bloc changement de contrat avec **la rubrique à corriger renseignée** et une profondeur de recalcul à la date du 1er jour du mois de l'erreur, ou à la date d'entrée en DSN, ou à la date d'entrée de l'agent.
- **si l'agent n'a pas changé de modalité**, renseignez la date de modification à la date de l'erreur, ou à la date d'entrée en DSN, ou à la date d'entrée de l'agent.
- **s'il a changé de modalité**, renseignez la date de modification à la date du changement
- ou par le service « Gestion des anomalies carrière » de la plateforme PEPS :
	- recherchez les agents concernés par cette anomalie avec la fonctionnalité « [Synthèse des anomalies](https://www.cdc.retraites.fr/portail/IMG/pdf/carrieres_-_gestion_des_anomalies_carrieres_cnracl.pdf) » (cf. chapitre 3 de « Gestion des anomalies carrières »)
- **Caisse des Dépôts Documentation PEP's – MAJ 21 mai 2021 12** • accédez à la carrière de chacun pour corriger la ou les périodes « en anomalie » (cf. chapitre 8 de « [Gestion des anomalies carrières](https://www.cdc.retraites.fr/portail/IMG/pdf/carrieres_-_gestion_des_anomalies_carrieres_cnracl.pdf) »)

<span id="page-12-0"></span>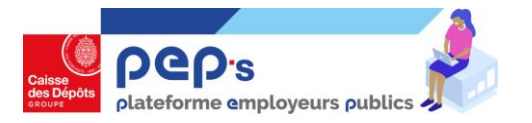

### **TxActivite01 - Le taux d'activité est absent**

**Motif de l'anomalie :** *Le taux de travail à temps partiel est absent alors que l'agent est déclaré à temps partiel.*

### *Consignes de correction*

**Vérifiez et modifiez les données de votre système d'information ou votre paramétrage pour que les informations de vos DSN suivantes soient correctement alimentées** 

**Consultez la fiche consigne n° [2059](https://net-entreprises.custhelp.com/app/answers/detail/a_id/2059) (base de [connaissances Net-Entreprises\)](https://net-entreprises.custhelp.com/)**

- **par une DSN suivante avec** 
	- un bloc changement de contrat avec **la rubrique « S21.G00.41.032 -Ancien taux de travail à temps partiel » renseignée** et une profondeur de recalcul à la date du 1er jour du mois de l'erreur, ou à la date d'entrée en DSN, ou à la date d'entrée de l'agent.
	- **si l'agent n'a pas changé de taux de travail à temps partiel**, renseignez la date de modification à la date de l'erreur, ou à la date d'entrée en DSN, ou à la date d'entrée de l'agent.
	- **s'il a changé de taux de travail à temps partiel**, renseignez la date de modification à la date du changement
- ou par le service « Gestion des anomalies carrière » de la plateforme PEPS :
	- recherchez les agents concernés par cette anomalie avec la fonctionnalité « [Synthèse des anomalies](https://www.cdc.retraites.fr/portail/IMG/pdf/carrieres_-_gestion_des_anomalies_carrieres_cnracl.pdf) » (cf. chapitre 3 de « Gestion des anomalies carrières »)
	- accédez à la carrière de chacun pour corriger la ou les périodes « en anomalie » (cf. chapitre 8 de « [Gestion des anomalies carrières](https://www.cdc.retraites.fr/portail/IMG/pdf/carrieres_-_gestion_des_anomalies_carrieres_cnracl.pdf) »)

<span id="page-13-0"></span>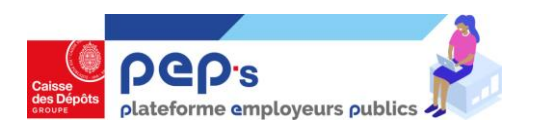

### **TxActivite06 - Le taux d'activité est incohérent**

**Motif de l'anomalie :** *Le taux de travail à temps partiel de droit indiqué (rubrique S21.G00.40.055) n'est pas conforme à la réglementation : pour un agent à temps partiel de droit, un taux de d'activité différent de 50%, 60%, 70%, et 80% n'est pas autorisé .*

*Deux causes peuvent expliquer cette anomalie :* 

- *le taux de travail indiqué est incorrect,*
- *une confusion entre le temps partiel de droit et le temps partiel sur autorisation ; ce sont alors les modalités d'exercice du temps de travail qui sont mal renseignées : se conférer à l'anomalie [ModaliteEx06](#page-8-0)*

### *Consignes de correction*

**Vérifiez et modifiez les données de votre système d'information ou votre paramétrage**  *pour que les informations de vos DSN suivantes soient correctement alimentées* 

**Consultez la fiche consigne n° [2059](https://net-entreprises.custhelp.com/app/answers/detail/a_id/2059) (base de [connaissances Net-Entreprises\)](https://net-entreprises.custhelp.com/)**

- **par une DSN suivante avec** 
	- un bloc changement de contrat avec **la rubrique « S21.G00.41.032 -Ancien taux de travail à temps partiel » renseignée** et une profondeur de recalcul à la date du 1er jour du mois de l'erreur, ou à la date d'entrée en DSN, ou à la date d'entrée de l'agent.
	- **si l'agent n'a pas changé de taux de travail à temps partiel**, renseignez la date de modification à la date de l'erreur, ou à la date d'entrée en DSN, ou à la date d'entrée de l'agent.
	- **s'il a changé de taux de travail à temps partiel**, renseignez la date de modification à la date du changement
- ou par le service « Gestion des anomalies carrière » de la plateforme PEPS :
	- recherchez les agents concernés par cette anomalie avec la fonctionnalité « Synthèse des anomalies » (cf. § 3 de « [Gestion des anomalies carrières](https://www.cdc.retraites.fr/portail/IMG/pdf/carrieres_-_gestion_des_anomalies_carrieres_cnracl.pdf) »)
	- accédez à la carrière de chacun pour corriger la ou les périodes « en anomalie » (cf. § 8 de « [Gestion des anomalies carrières](https://www.cdc.retraites.fr/portail/IMG/pdf/carrieres_-_gestion_des_anomalies_carrieres_cnracl.pdf) »)

<span id="page-14-0"></span>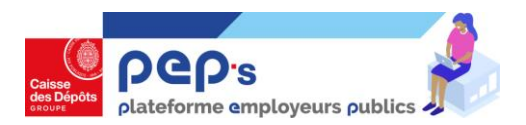

### **TxActivite07 - Le taux d'activité est incohérent**

**Motif de l'anomalie :** *Le taux de travail à temps partiel (rubrique S21.G00.40.055) n'est pas conforme à la réglementation : pour un agent à temps partiel, le taux de travail à temps partiel ne peut pas être inférieur à 50 %.* 

*Il ne peut pas non plus être égal à 100 %; dans ce cas, ce sont les modalités d'exercice du temps de travail qui sont mal renseignées : se conférer à l'anomalie [ModaliteEx06](#page-8-0)*

### *Consignes de correction*

#### **Vérifiez et modifiez les données de votre système d'information ou votre paramétrage**  *pour que les informations de vos DSN suivantes*

*soient correctement alimentées* 

**Consultez la fiche consigne n° [2059](https://net-entreprises.custhelp.com/app/answers/detail/a_id/2059) (base de [connaissances Net-Entreprises\)](https://net-entreprises.custhelp.com/)**

### **Corrigez l'anomalie dans le CIR du ou des agents**

#### ▪ **par une DSN suivante avec**

- un bloc changement de contrat avec **la rubrique « S21.G00.41.032 -Ancien taux de travail à temps partiel » renseignée** et une profondeur de recalcul à la date du 1er jour du mois de l'erreur, ou à la date d'entrée en DSN, ou à la date d'entrée de l'agent.
- **si l'agent n'a pas changé de taux de travail à temps partiel**, renseignez la date de modification à la date de l'erreur, ou à la date d'entrée en DSN, ou à la date d'entrée de l'agent.
- **s'il a changé de taux de travail à temps partiel**, renseignez la date de modification à la date du changement
- ou par le service « Gestion des anomalies carrière » de la plateforme PEPS :
	- recherchez les agents concernés par cette anomalie avec la fonctionnalité « [Synthèse des anomalies](https://www.cdc.retraites.fr/portail/IMG/pdf/carrieres_-_gestion_des_anomalies_carrieres_cnracl.pdf) » (cf. chapitre 3 de « Gestion des anomalies carrières »)
	- accédez à la carrière de chacun pour corriger la ou les périodes « en anomalie » (cf. chapitre 8 de « [Gestion des anomalies carrières](https://www.cdc.retraites.fr/portail/IMG/pdf/carrieres_-_gestion_des_anomalies_carrieres_cnracl.pdf) »)

<span id="page-15-0"></span>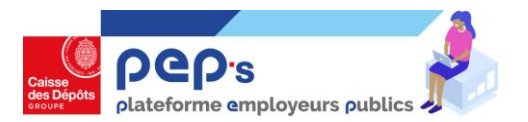

### **Statut000002 - Le statut doit être Territorial ou Hospitalier**

**Motif de l'anomalie :** *Cette anomalie concerne le statut de l'agent déclaré qui n'est pas conforme à l'immatriculation de son employeur à la CNRACL (rubrique S21.G00.40.002 – Statut du salarié (conventionnel)) Dans le cas d'un détachement conduisant à pension au sein d'une entité de la fonction publique d'Etat, le statut doit être celui de l'employeur d'origine (donc 'territorial' ou 'hospitalier').*

### *Consignes de correction*

**Vérifiez et modifiez les données de votre système d'information ou votre paramétrage**  *pour que les informations de vos DSN suivantes soient correctement alimentées* 

- **par une DSN suivante avec** 
	- un bloc changement de contrat avec la rubrique **« S21.G00.41.002 - Ancien statut du salarié (conventionnel) » renseignée** et une profondeur de recalcul à la date du 1<sup>er</sup> jour du mois de l'erreur, ou à la date d'entrée en DSN, ou à la date d'entrée de l'agent.
	- **si l'agent n'a pas changé de statut**, renseignez la date de modification à la date de l'erreur, ou à la date d'entrée en DSN, ou à la date d'entrée de l'agent.
	- **s'il a changé de statut**, renseignez la date de modification à la date du changement
- ou par le service « Gestion des anomalies carrière » de la plateforme PEPS :
	- recherchez les agents concernés par cette anomalie avec la fonctionnalité « [Synthèse des anomalies](https://www.cdc.retraites.fr/portail/IMG/pdf/carrieres_-_gestion_des_anomalies_carrieres_cnracl.pdf) » (cf. chapitre 3 de « Gestion des anomalies carrières »)
	- accédez à la carrière de chacun pour corriger la ou les périodes « en anomalie » (cf. chapitre 8 de « [Gestion des anomalies carrières](https://www.cdc.retraites.fr/portail/IMG/pdf/carrieres_-_gestion_des_anomalies_carrieres_cnracl.pdf) »)

<span id="page-16-0"></span>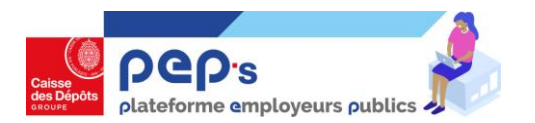

### **Qualite00001 - La qualité de l'agent doit être stagiaire ou titulaire**

**Motif de l'anomalie :** *Seules deux valeurs pour la rubrique S21.G00.40.026 - Statut d'emploi du salarié sont autorisées pour la CNRACL : 01 - [FP] Fonctionnaire 08 - [FP] Fonctionnaire stagiaire.*

### *Consignes de correction*

**Vérifiez et modifiez les données de votre système d'information ou votre paramétrage**  *pour que les informations de vos DSN suivantes soient correctement alimentées* 

#### **Corrigez l'anomalie dans le CIR du ou des agents**

#### **par une DSN suivante avec**

- un bloc changement de contrat avec la rubrique **« S21.G00.41.060 - Ancien statut d'emploi du salarié » renseignée** et une profondeur de recalcul à la date du 1er jour du mois de l'erreur, ou à la date d'entrée en DSN, ou à la date d'entrée de l'agent.
- **si l'agent n'a pas changé de qualité**, renseignez la date de modification à la date de l'erreur, ou à la date d'entrée en DSN, ou à la date d'entrée de l'agent.
- **s'il a changé de qualité**, renseignez la date de modification à la date du changement
- ou par le service « Gestion des anomalies carrière » de la plateforme PEPS :
	- recherchez les agents concernés par cette anomalie avec la fonctionnalité « [Synthèse des anomalies](https://www.cdc.retraites.fr/portail/IMG/pdf/carrieres_-_gestion_des_anomalies_carrieres_cnracl.pdf) » (cf. chapitre 3 de « Gestion des anomalies carrières »)
	- accédez à la carrière de chacun pour corriger la ou les périodes « en anomalie » (cf. chapitre 8 de « [Gestion des anomalies carrières](https://www.cdc.retraites.fr/portail/IMG/pdf/carrieres_-_gestion_des_anomalies_carrieres_cnracl.pdf) »)

<span id="page-17-0"></span>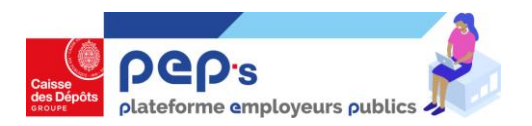

# **TypeAgent002 - Si le statut est Hospitalier, le type d'agent doit être Cas Général (1)**

**Motif de l'anomalie :** *Le statut de l'agent (rubrique S21.G00.40.002) est incohérent avec :* 

- *la nature de poste de l'agent (Temps complet / Temps non complet)*
- *les emplois multiples / employeurs multiples.*

### *Consignes de correction*

**Vérifiez et modifiez les données de votre système d'information ou votre paramétrage**  *pour que les informations de vos DSN suivantes soient correctement alimentées* 

**Consultez la fiche consigne n° [2116](https://net-entreprises.custhelp.com/app/answers/detail_dsn/a_id/2116) et n° [2115](https://net-entreprises.custhelp.com/app/answers/detail_dsn/a_id/2115) [\(base de connaissances Net-Entreprises\)](https://net-entreprises.custhelp.com/)**

- **1. La fonction publique d'appartenance de l'agent est erronée**
- **par une DSN suivante avec** 
	- un bloc changement de contrat avec la rubrique **« S21.G00.41.002 - Ancien statut d'emploi du salarié (conventionnel) » renseignée** et une profondeur de recalcul à la date du 1er jour du mois de l'erreur, ou à la date d'entrée en DSN, ou à la date d'entrée de l'agent.
	- **si l'agent n'a pas changé de statut**, renseignez la date de modification à la date de l'erreur, ou à la date d'entrée en DSN, ou à la date d'entrée de l'agent.
	- **s'il a changé de statut**, renseignez la date de modification à la date du changement
- ou par le service « Gestion des anomalies carrière » de la plateforme PEPS :
	- recherchez les agents concernés par cette anomalie avec la fonctionnalité « [Synthèse des anomalies](https://www.cdc.retraites.fr/portail/IMG/pdf/carrieres_-_gestion_des_anomalies_carrieres_cnracl.pdf) » (cf. chapitre 3 de « Gestion des anomalies carrières »)
	- accédez à la carrière de chacun pour corriger la ou les périodes « en anomalie » (cf. chapitre 8 de « [Gestion des anomalies carrières](https://www.cdc.retraites.fr/portail/IMG/pdf/carrieres_-_gestion_des_anomalies_carrieres_cnracl.pdf) »)

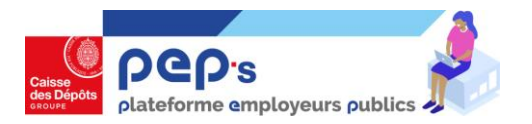

# **TypeAgent002 - Si le statut est Hospitalier, le type d'agent doit être Cas Général (2)**

**Motif de l'anomalie :** *Le statut de l'agent (rubrique S21.G00.40.002) est incohérent avec :* 

- *la nature de poste de l'agent (Temps complet / Temps non complet)*
- *les emplois multiples / employeurs multiples.*

### *Consignes de correction*

**Vérifiez et modifiez les données de votre système d'information ou votre paramétrage pour que les informations de vos DSN suivantes soient correctement alimentées** 

**Consultez la fiche consigne n° [2116 e](https://net-entreprises.custhelp.com/app/answers/detail_dsn/a_id/2116)t n° [2115](https://net-entreprises.custhelp.com/app/answers/detail_dsn/a_id/2115) ([base de connaissances Net-Entreprises\)](https://net-entreprises.custhelp.com/)**

- **2. L'agent n'a pas d'emploi / employeurs multiples**
- **par une DSN suivante avec** 
	- un bloc changement de contrat avec **la rubrique « S21.G00.41.061 - Ancien code emplois multiples » et/ou « S21.G00.41.062 - Ancien code employeurs multiples » renseignée(s)** et une profondeur de recalcul à la date du 1er jour du mois de l'erreur, ou à la date d'entrée en DSN, ou à la date d'entrée de l'agent.
	- **si l'agent n'a pas changé de code emploi/employeurs multiples**, renseignez la date de modification à la date de l'erreur, ou à la date d'entrée en DSN, ou à la date d'entrée de l'agent.
	- **s'il a changé de code emploi/employeurs multiples**, renseignez la date de modification à la date du changement
- ou par le service « Gestion des anomalies carrière » de la plateforme PEPS :
	- recherchez les agents concernés par cette anomalie avec la fonctionnalité « Synthèse des anomalies » (cf. § 3 de « [Gestion des anomalies carrières](https://www.cdc.retraites.fr/portail/IMG/pdf/carrieres_-_gestion_des_anomalies_carrieres_cnracl.pdf) »)
	- accédez à la carrière de chacun pour corriger la ou les périodes « en anomalie » (cf. § 8 de « [Gestion des anomalies carrières](https://www.cdc.retraites.fr/portail/IMG/pdf/carrieres_-_gestion_des_anomalies_carrieres_cnracl.pdf) »)

<span id="page-19-0"></span>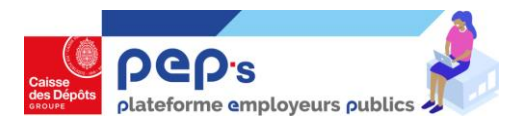

### **TxRemSrPos01 - Taux de rémunération de la position absent**

**Motif de l'anomalie :** *Cette anomalie met en évidence l'absence de déclaration du taux de rémunération sur la position (rubrique S21.G00.51.014).*

*Cette donnée doit absolument être renseignée lorsque le taux de rémunération de l'agent est différent de 100 %, dans les cas d'arrêt de travail, de formation ou de suspensions diverses.* 

# *Consignes de correction*

**Vérifiez et modifiez les données de votre système d'information ou votre paramétrage**  *pour que les informations de vos DSN suivantes soient correctement alimentées* 

**Consultez la fiche consigne n° [2114](https://net-entreprises.custhelp.com/app/answers/detail_dsn/a_id/2114) (base de [connaissances Net-Entreprises\)](https://net-entreprises.custhelp.com/)**

- **par une DSN suivante avec**
	- Un bloc 51 daté avec les différents évènements de carrière ayant eu un impact sur le taux de rémunération depuis l'entrée en DSN ou l'entrée chez vous (disponibilité, maladie …) et le taux exact renseigné.
- ou par le service « Gestion des anomalies carrière » de la plateforme PEPS :
	- recherchez les agents concernés par cette anomalie avec la fonctionnalité « [Synthèse des anomalies](https://www.cdc.retraites.fr/portail/IMG/pdf/carrieres_-_gestion_des_anomalies_carrieres_cnracl.pdf) » (cf. chapitre 3 de « Gestion des anomalies carrières »)
	- accédez à la carrière de chacun pour corriger la ou les périodes « en anomalie » (cf. chapitre 8 de « [Gestion des anomalies carrières](https://www.cdc.retraites.fr/portail/IMG/pdf/carrieres_-_gestion_des_anomalies_carrieres_cnracl.pdf) »)

<span id="page-20-0"></span>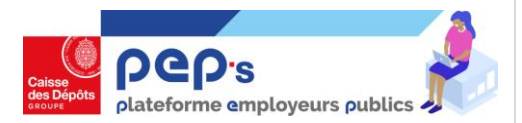

### **TxActivite03 - Le taux d'activité est incohérent avec la modalité CPA 2004**

**Motif de l'anomalie :** *Le taux de travail à temps partiel de droit indiqué (rubrique S21.G00.40.055) n'est pas*  conforme à la réglementation liée à la CPA 2004 : pour un agent avec une modalité d'exercice CPA 2004, le *taux de travail à temps partiel doit être égal à 50%, 60% ou 80%.*

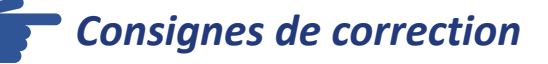

**Vérifiez et modifiez les données de votre système d'information ou votre paramétrage pour que les informations de vos DSN suivantes soient correctement alimentées** 

**Consultez la fiche consigne n° [2059](https://net-entreprises.custhelp.com/app/answers/detail/a_id/2059) (base de [connaissances Net-Entreprises\)](https://net-entreprises.custhelp.com/)**

- **par une DSN suivante avec** 
	- un bloc changement de contrat avec la rubrique **« S21.G00.41.032 -Ancien taux de travail à temps partiel » renseignée** et une profondeur de recalcul à la date du 1er jour du mois de l'erreur, ou à la date d'entrée en DSN, ou à la date d'entrée de l'agent.
	- **si l'agent n'a pas changé de taux de travail à temps partiel**, renseignez la date de modification à la date de l'erreur, ou à la date d'entrée en DSN, ou à la date d'entrée de l'agent.
	- **s'il a changé de taux de travail à temps partiel**, renseignez la date de modification à la date du changement
- ou par le service « Gestion des anomalies carrière » de la plateforme PEPS :
	- recherchez les agents concernés par cette anomalie avec la fonctionnalité « [Synthèse des anomalies](https://www.cdc.retraites.fr/portail/IMG/pdf/carrieres_-_gestion_des_anomalies_carrieres_cnracl.pdf) » (cf. chapitre 3 de « Gestion des anomalies carrières »)
	- accédez à la carrière de chacun pour corriger la ou les périodes « en anomalie » (cf. chapitre 8 de « [Gestion des anomalies carrières](https://www.cdc.retraites.fr/portail/IMG/pdf/carrieres_-_gestion_des_anomalies_carrieres_cnracl.pdf) »)

<span id="page-21-0"></span>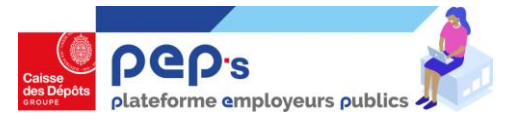

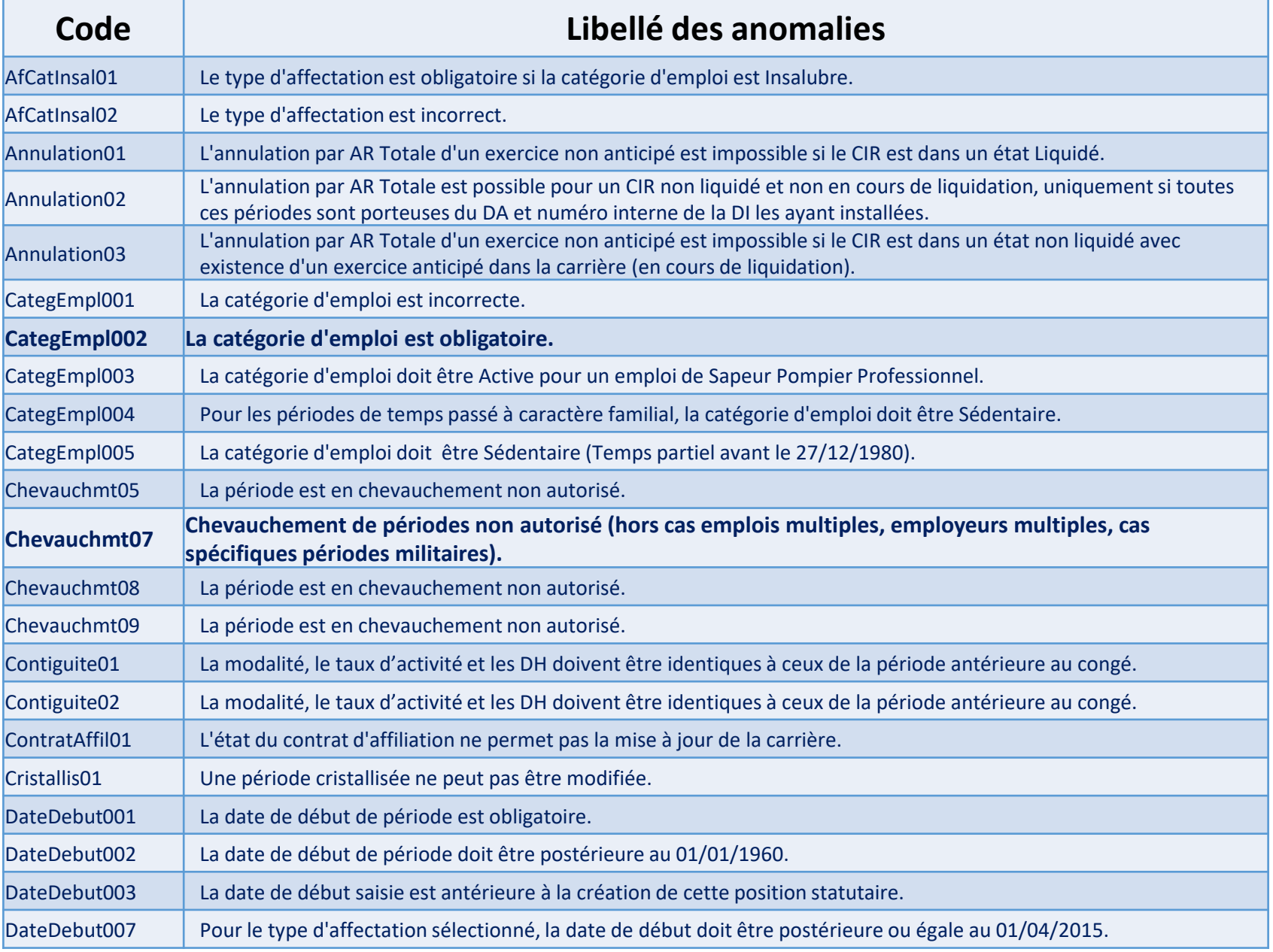

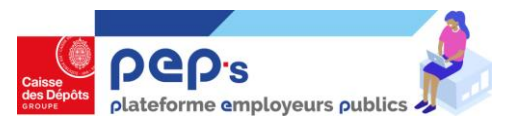

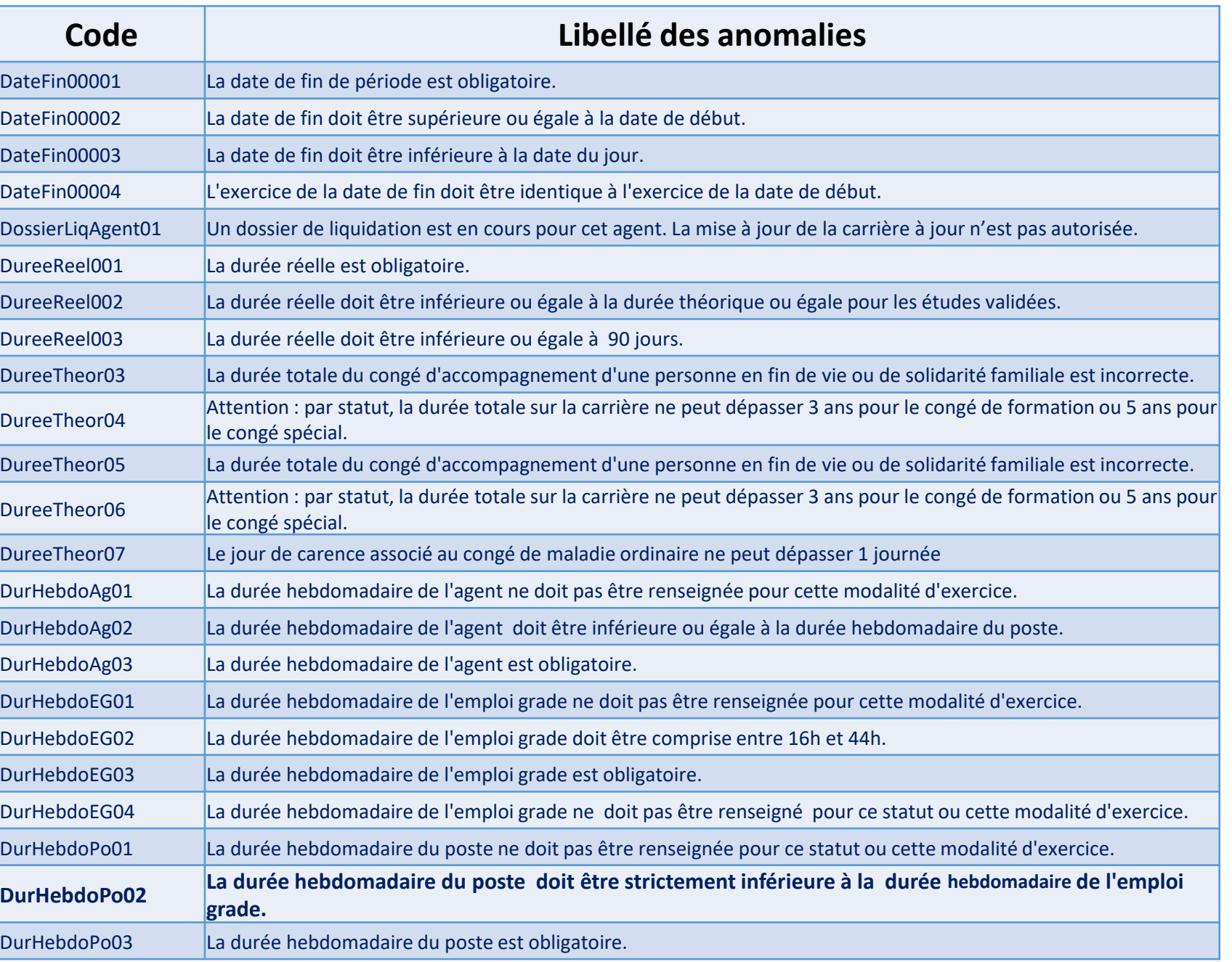

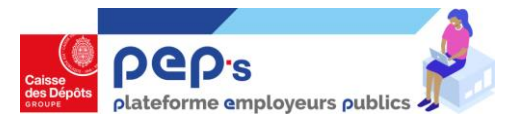

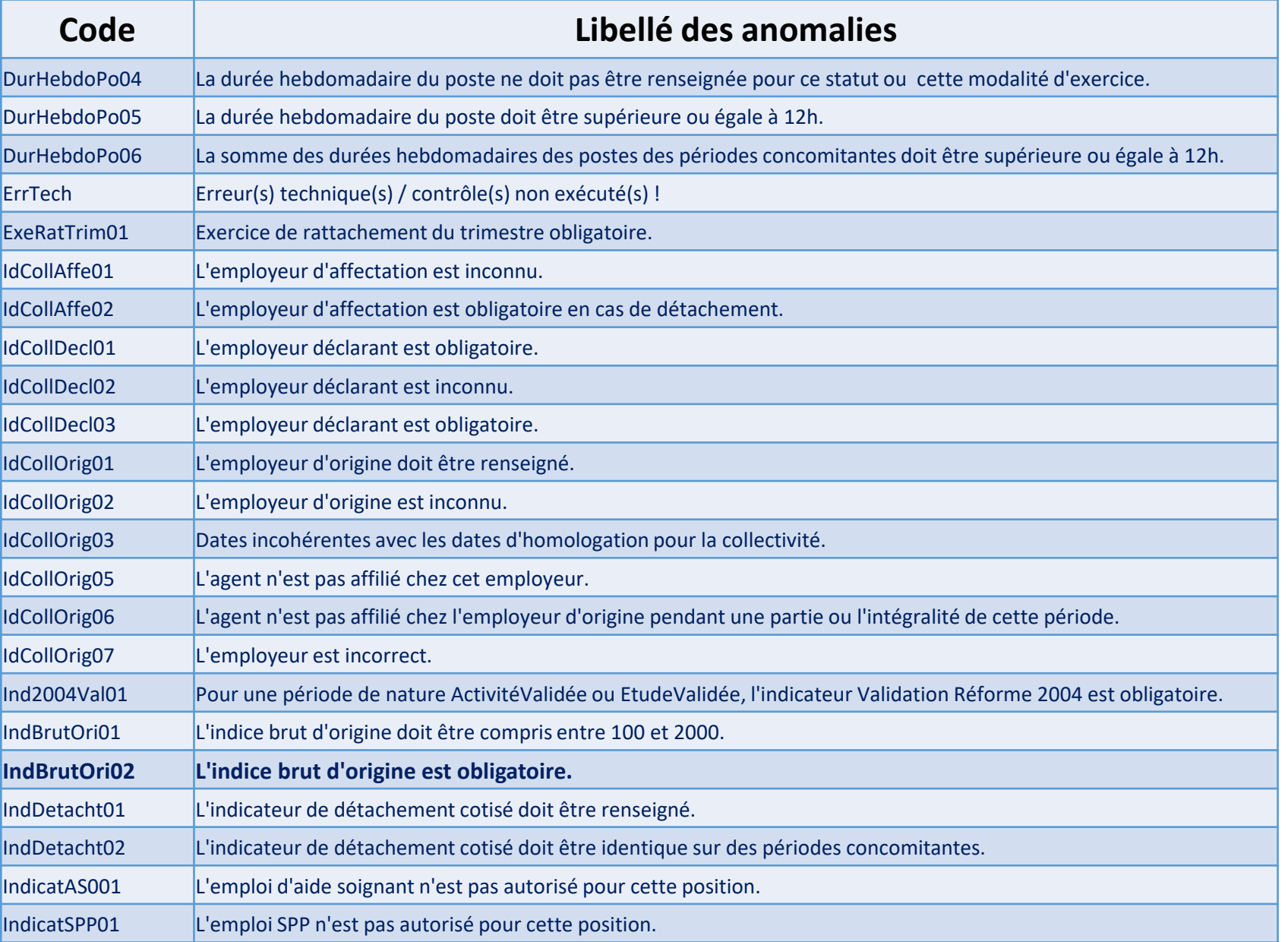

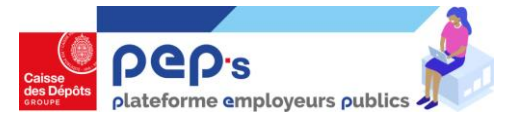

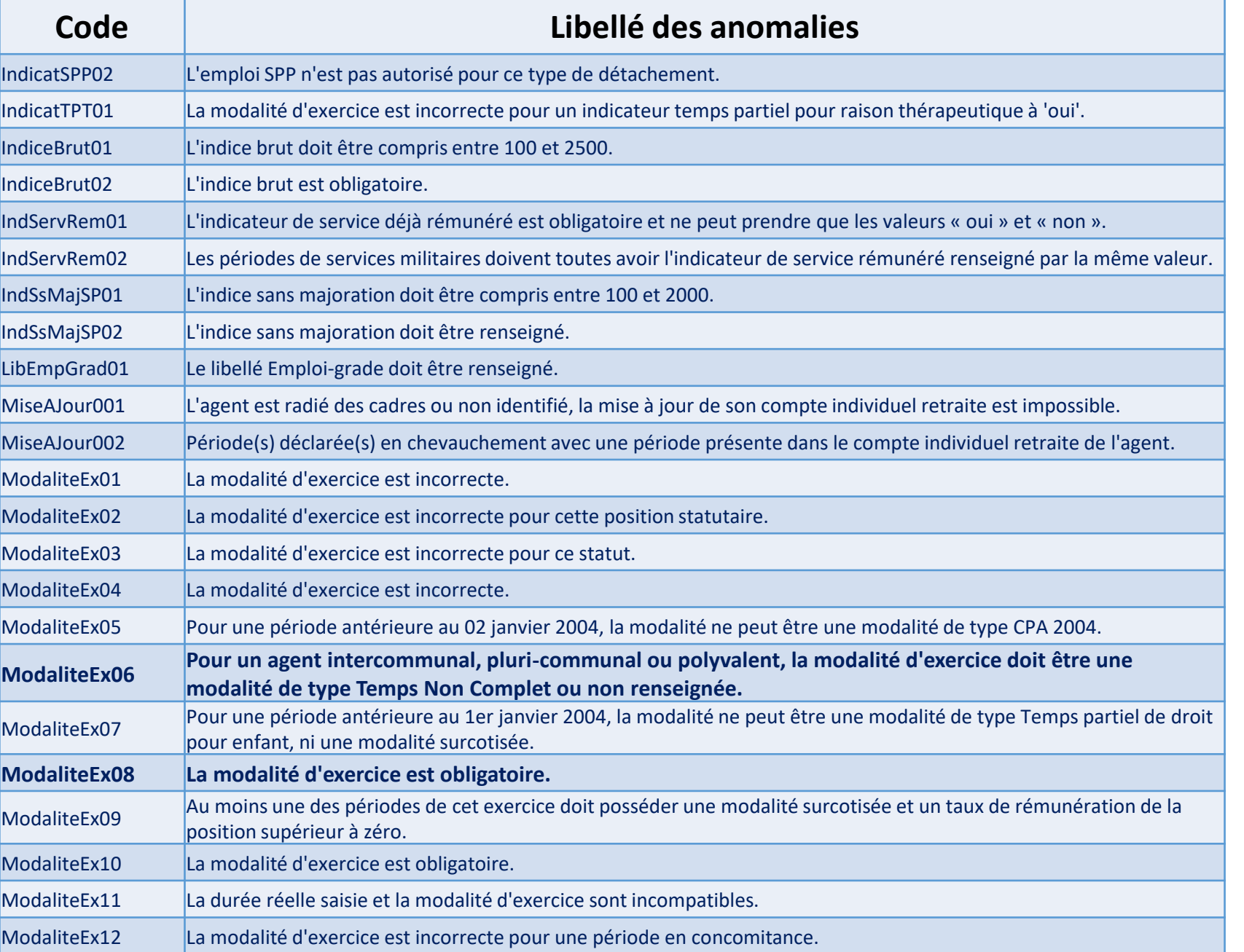

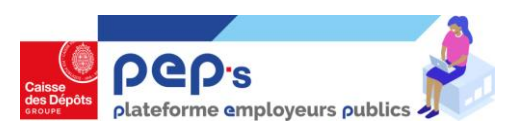

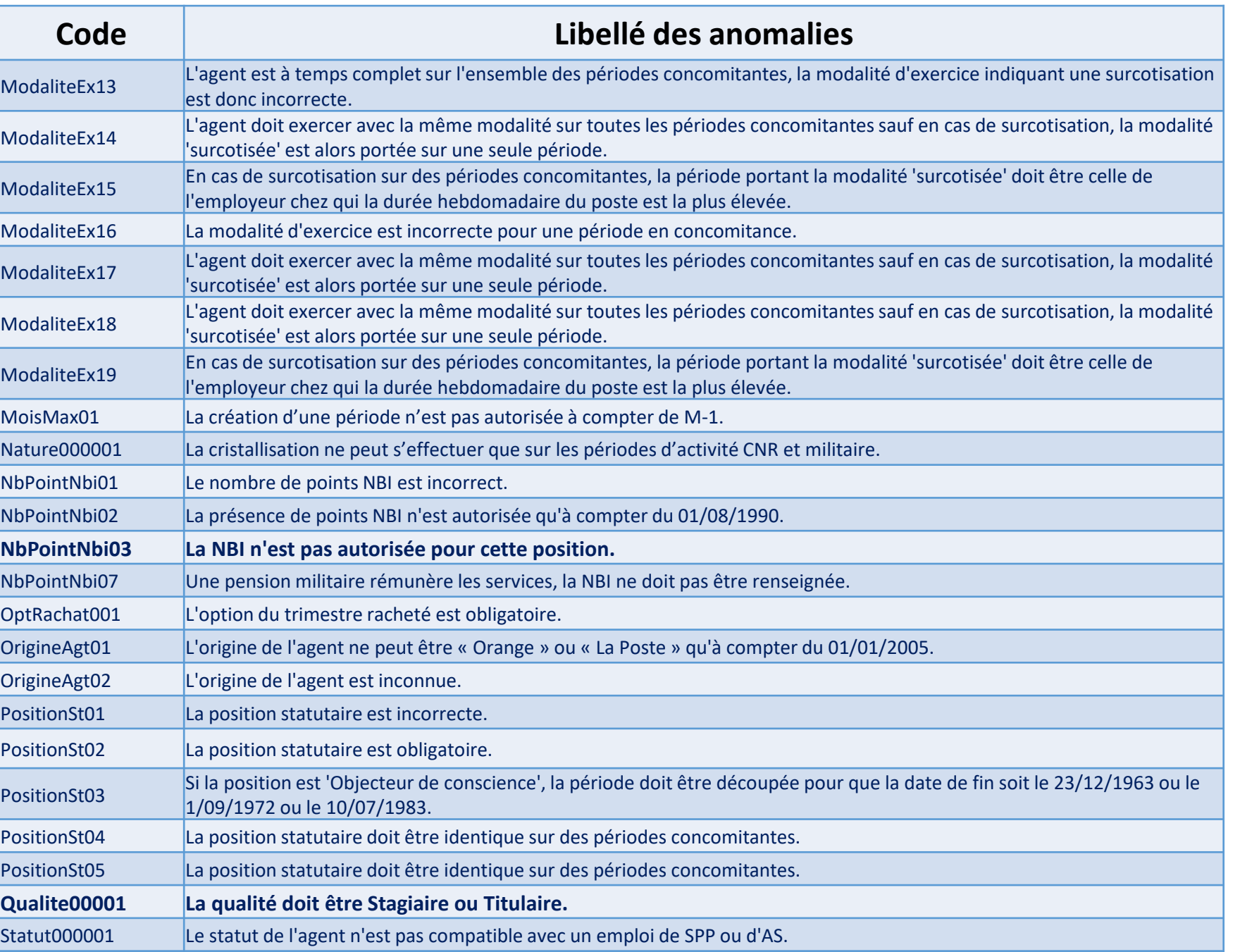

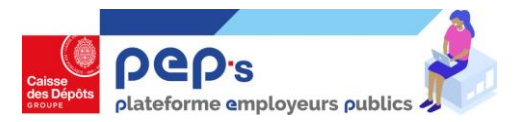

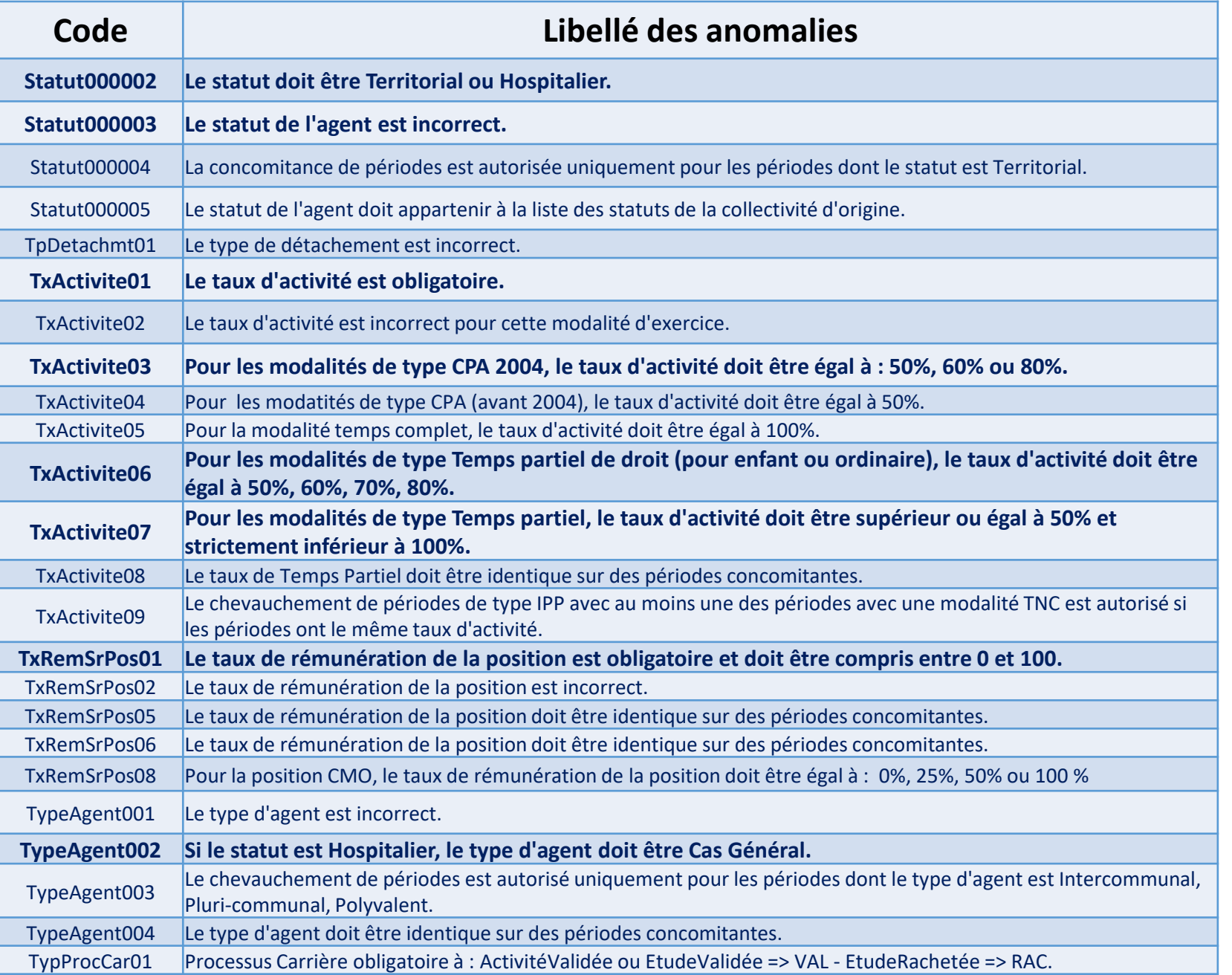